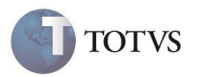

## **Ajuste de índice e chave única da tabela SRR - Itens de Férias e Rescisões**

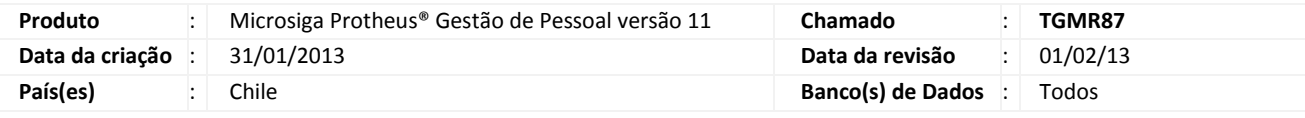

## Importante

Esta melhoria depende de execução do *update* de base **RHUPDMOD**, conforme **Procedimentos para Implementação**.

Implementado ajuste de índice referente à chave única da Tabela SRR – Itens de Férias e Rescisões:

- Criação de índice;
- Atualização da chave única da tabela no dicionário de dados (SX2).

### **PROCEDIMENTOS PARA IMPLEMENTAÇÃO**

O sistema é atualizado logo após a aplicação do pacote de atualizações (*Patch*) do chamado original TEAZG7.

# **Importante**

Antes de executar o **RHUPDMOD/SIGAGPE** é imprescindível seguir as orientações de **segurança da informação** e conhecer **os procedimentos para aplicação do compatibilizador**, descritos no Portal TDN / Softwares de Gestão / Linha Microsiga Protheus / Informações Sistêmicas / Compatibilizador*.* 

*[\(http://tdn.totvs.com/pages/releaseview.action?pageId=6067530\)](http://tdn.totvs.com/pages/releaseview.action?pageId=6067530).*

Para a devida atualização do dicionário de dados, certifique-se que a data do compatibilizador seja igual ou superior a **24/11/2011.**

Execute a opção **155 – Ajuste de índice e chave única da Tabela SRR - Itens de Férias e Rescisões.**

### **ATUALIZAÇÕES DO COMPATIBILIZADOR**

1. Criação de Índices no arquivo **SIX – Índices**:

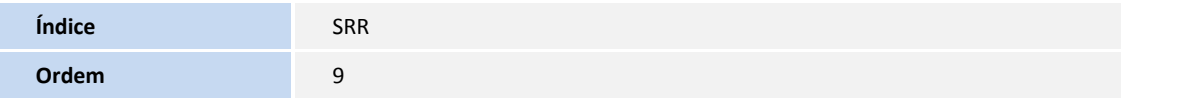

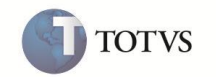

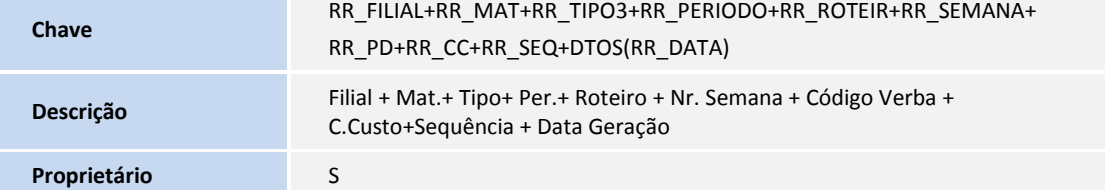

#### 2. Alteração da chave única no arquivo **SX2 – Tabelas**:

Tabela SRR – Itens de Férias e Rescisões:

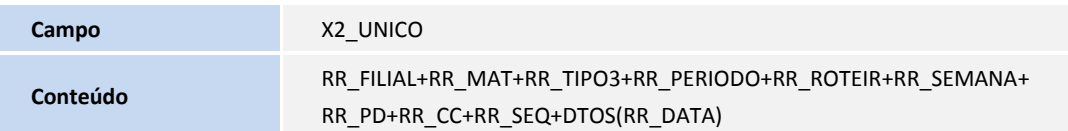

#### **PROCEDIMENTOS PARA UTILIZAÇÃO**

- 1. No **Gestão de Pessoal (SIGAGPE)** acesse **Miscelânea / Cálculos / Rescisão Coletiva (GPEM630)**.
- 2. Clique em **Calcular** e informe os parâmetros necessários para a simulação da rescisão de um determinado funcionário, que possua duas férias vencidas em uma data posterior à data base do Sistema.
- 3. Confirme o cálculo e verifique a geração de verba referente ao pagamento de férias em dobro.
- 4. Acesse **Miscelânea / Cálculos / Férias (GPEM030).**
- 5. Selecione o mesmo funcionário, no qual a rescisão tenha sido simulada na rotina anterior.
- 6. Calcule as férias referentes ao primeiro período vencido e informe a data de pagamento exatamente igual ao dia da rescisão simulada.
- 7. Confira os dados e clique em **Confirmar**.

Verifique que o cálculo das férias foi corretamente efetivado.

- 8. Acesse novamente a rotina de **Rescisão Coletiva (GPEM630)** e tente efetivar a simulação calculada, informando o parâmetro **Tipo de Cálculo** como **EFETIVAÇÃO**.
- 9. Confirme o processamento e verifique a geração de *Log* de ocorrência. Informe que o funcionário possui afastamento para o mesmo período da rescisão, ou seja, não pode haver um cálculo de rescisão dentro de um mesmo período de afastamento para o funcionário.

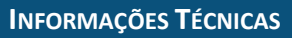

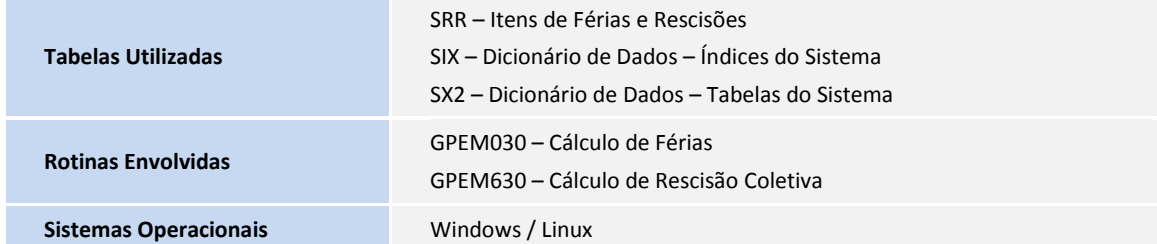

**TOTVS**